## **การสร้างระบบกระดานสนทนา DS-SOS**

### **5.1 แนวทางการสร้างระบบกระดานสนทนา DS-SOS**

จากการวิเคราะห์ข้อมูลแบบสอบถามการประเมินความพีงพอใจในการใช้งานระบบกระดาน ี สนทนาเดิมที่มีอยู่ และแนวทางในการพัฒนาระบบใหม่ที่ต้องการ โพรโทคอลการทำงานระบบ DS-SOS จึง ได้รับการปรับปรุงขึ้นใหม่ ดังแสดงด้วยใดอะแกรมการทำงานที่เป็นเส้นประในภาพที่ 2 แม้ว่า กระบวนการทํางานของระบบกระดานสนทนา DS-SOS มีการปรับเปลี9ยนไปจากระบบกระดานสนทนาใน ปัจจุบันของสาขาฯ แต่หน้าเว็บเพจการเข้าใช้งาน การโพสต์กระท้ การอ่านกระท้ ยังมีลักษณะคงเดิม ทำให้ ี สะดวกและสร้างความคุ้นเคยแก่ผู้ใช้งาน จากภาพที่ 2 ระบบการทำงานของระบบกระดานสนทนา DS-SOS ประกอบด้วย

- 1. *ระบบล็อกอินเข้าใช้ระบบ* ผู้ใช้งา<mark>นระบบต้อง</mark>ทำการลงทะเบียนเพื่อเข้าใช้งานก่อน โดยป้อน ี ข้อมูลสำคัญต่างๆ ตามที่กำหนด สามารถตั้งชื่อผู้ใช้งานและพาสเวิร์ดได้ตามต้องการ ทั้งนี้ ี ข้อมูลการล็อกอินระบบ DS-SOS นี้แตกต่างจากข้อมูลการล็อกอินเพื่อเข้าใช้งานระบบกระดาน ี สนทนาของสาขาฯเดิมที่ใช้งานอยู่ในปัจจุบัน ดังนั้นผู้ใช้งานทุกคนจึงจำเป็นต้องทำการ ลงทะเบียนใหม่แม้ว่าจะมีล็อกอินเดิมอยู่แล้วก็ตามผ่านฟังก์ชัน **สมัครสมาชิก** หน้าการ ลงทะเบียนเข้าใช้งานแสดงดังภาพที่ 3
- 2. *ระบบประมวลผลคำถาม* เป็นระบบหลักที่เกี่ยวข้องกับฟังก์ชันการทำงานหลายส่วน เช่น การ ตรวจสอบลําดับความสําคัญของปัญหา การแยกประเภทของปัญหา การค้นหาคําถามถามบ่อย และการเก็บข้อมู<mark>ลการใช้งานระบบ ฟังก์ชันต่างๆเหล่านี้เป็นส่วนที่ปรับปรุง</mark>ขึ้นมาใหม่จาก ระบบกระดานสนทนาเดิม
- ่ 3. *ระบบควบคุมการปฏิสัมพันธ์ระหว่างผู้ใช้งาน* เป็นระบบที่ทำงานเมื่อมีการตั้งกระทู้คำถามใหม่ เกิดขึ้น เพื่อสร้างความต่อเนื่องในการติดต่อสื่อสารกันระหว่างผู้ใช้งานไม่ว่าจะเป็นผู้ตั้งกระทู้ คําถาม หรือผู้ตอบคําถาม ประกอบด้วยฟังก์ชันการทํางานต่างๆ เช่น ฟังก์ชันกาหนดตาราง ํ ปฏิบัติงานตอบปัญหา การอีเมลแจ้งผู้ปฏิบัติงาน ผู้ตั้งกระทู้ รวมถึงผู้ถาม/ตอบคนอื่นๆเพิ่มเติม ในกระทู้ เมื่อมีความเคลื่อนไหวในกระทู้นั้นๆ

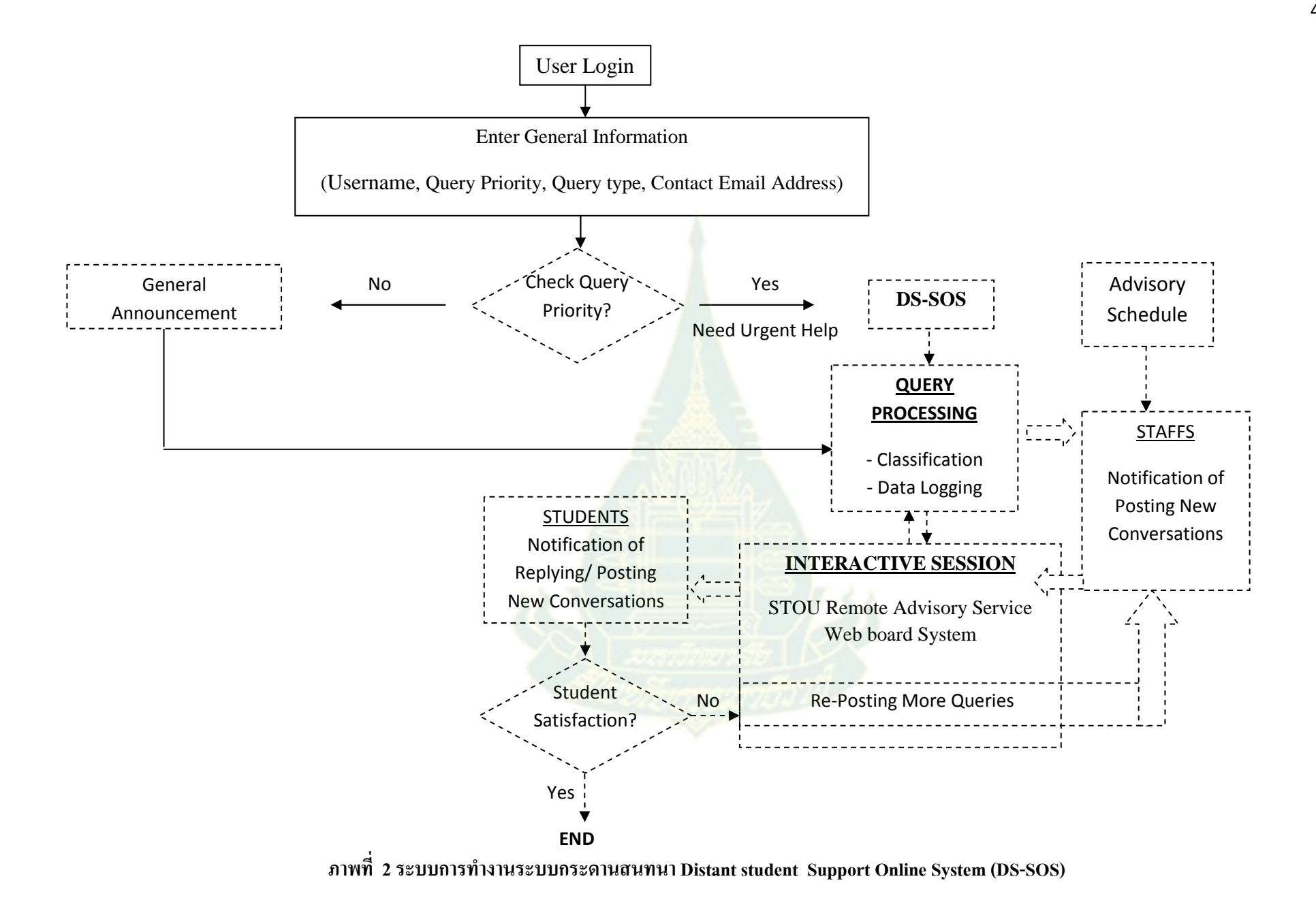

ิ กลับหน้าสาขาวิทยาศาสตร์และเทคโนโลยี∣ หน้าหลัก∣ ตั้งคำถามใหม่∣ <mark>สมัครสมาชิก</mark> ค้นหา∣ ติดต่อเรา∣

้เพิ่มอาจารย์เวร | เพิ่มประเภท | นับจำนวนคำถามและตอบของอาจารย์ | ค้นหา user | ลบกระทู้ | ลบคำตอบในกระ

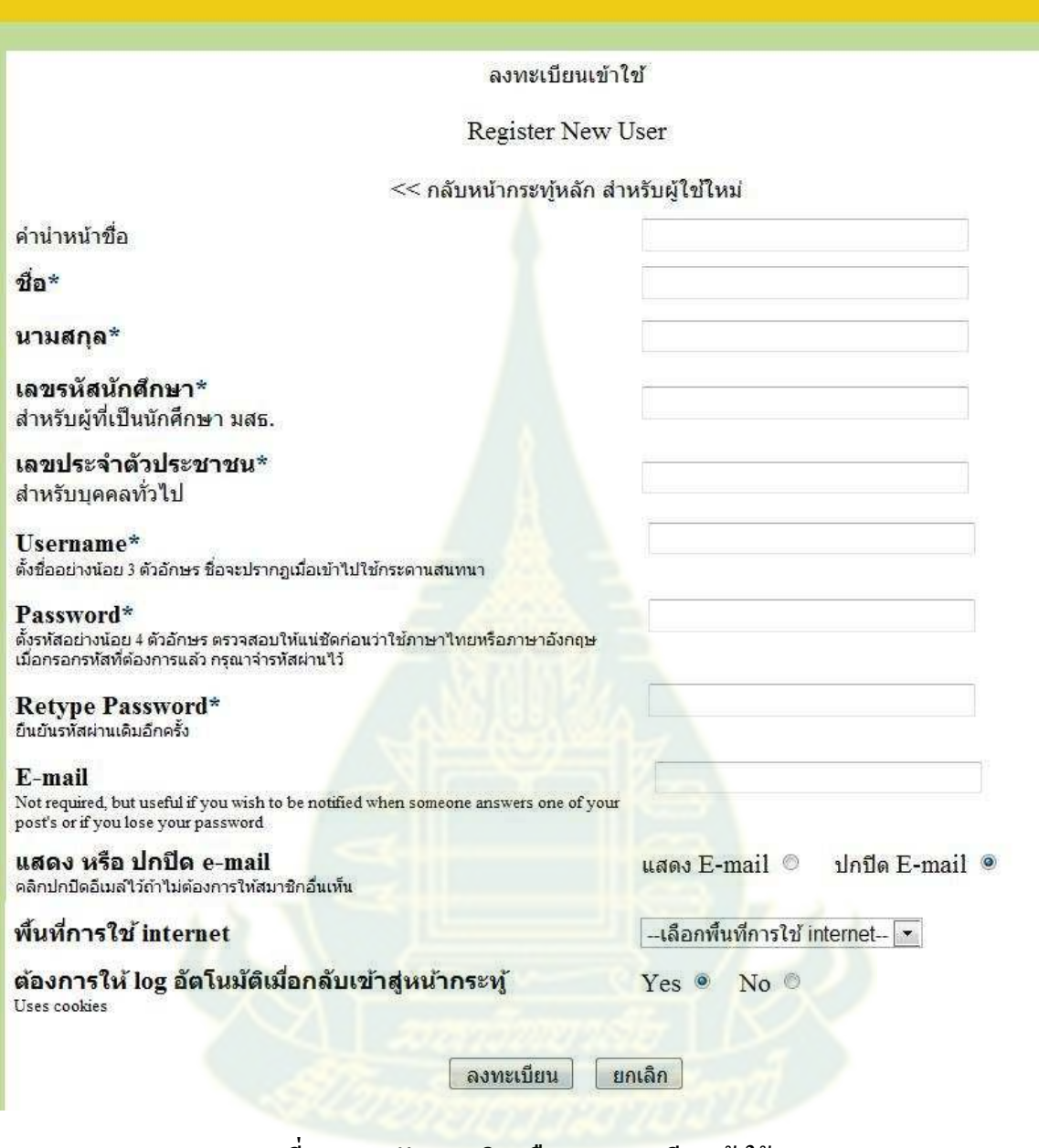

**ภาพที 3 การสมัครสมาชิกหรือการลงทะเบียนเข้าใช้งาน** 

เนื9องจาก *ระบบประมวลผลคําถาม* และ *ระบบควบคุมการปฏิสัมพันธ์ ระหว่างผู้ใช้ งาน* เป็ นระบบ หลักที่พัฒนาขึ้นซึ่งแตกต่างไปจากระบบกระดานสนทนาของสาขาฯในปัจจุบันที่ใช้งานอยู่ รายละเอียดการ ทำงาน ฟังก์ชันการทำงาน และตัวอย่างการทำงานของทั้งสองระบบนี้จะกล่าวโดยละเอียดอีกครั้งในหัวข้อ ถัดไป

### **5.2 ระบบการทํางานหลักของระบบกระดานสนทนา DS-SOS**

## *5.2.1 ระบบประมวลผลคำถาม (Ouery Processing)* ประกอบด้วยฟังก์ชันการทำงานดังต่อไปนี้

*- การตรวจสอบลําดับความสําคัญของปัญหา (Query Priority Check)* ในส่วนของ ี ฟังก์ชัน <u>ตั้งคำถามใหม่ ผู้</u>ตั้งกระทู้คำถามสามารถเลือกประเภทการตั้งคำถามใหม่ว่าเป็นการสอบถามอาจารย์ โดยตรง หรือเป็นการสอบถามหรือแถ้งข่าวแก่เพื่อน

- การสอบถามอาจารย์โดย<mark>ตรง มีข้อความแจ้งแก่ผู้ตั้งกระทู้ว่า *การถามตอบของ*</mark> *กระทู้นี้จะถูกส่งไปยังอีเมลอาจารย์ผู้รับผิดชอบตอบ<mark>ปั</mark>ญหา ดังแสดงในภาพที่ 5 และอาจารย์ผู้รับผิดชอบ* ้ตอบปัญหาประจำวันนั้นจะได้รับอีเมลแจ้งเตือน การตั้งกระทู้คำถามหรือตั้งหัวข้อใหม่ในทันทีตามอีเมลที่ ได้ระบุไว้ตั้งแต่ในขั้นตอนการสมัครสมาชิก

- การสอบถามหรือแจ้งข่าวแก่เพื่อน มีข้อความแจ้งแก่ผู้ตั้งกระท้ว่า *ไม่ส่งอีเมล แจ้งแก่อาจารย์ตอบปัญหา* ดังแสดงในภาพที่ 5 นั่น<mark>คือการถามตอบในกระท</mark>้ดังกล่าวจะไม่มีการแจ้งอีเมล แก่อาจารย์ผู้รับผิดชอบประจำวันนั้น แต่จะมีอีเมล<mark>แจ้ง</mark>ความเคลื่อนไหวในกระทู้ดังกล่าวเฉพาะผู้ที่เข้าไป โพสต์ข้อความถามตอบเท่านั้น

ึกลับหน้าสาขาวิทยาศาสตร์และเทคโนโลยี∣ หน้าหลัก∣<mark>ดั้งคำถามใหม่</mark> สมัครสมาชิก∣ ค้นหา∣ ติดต่อเรา∣

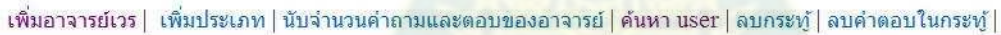

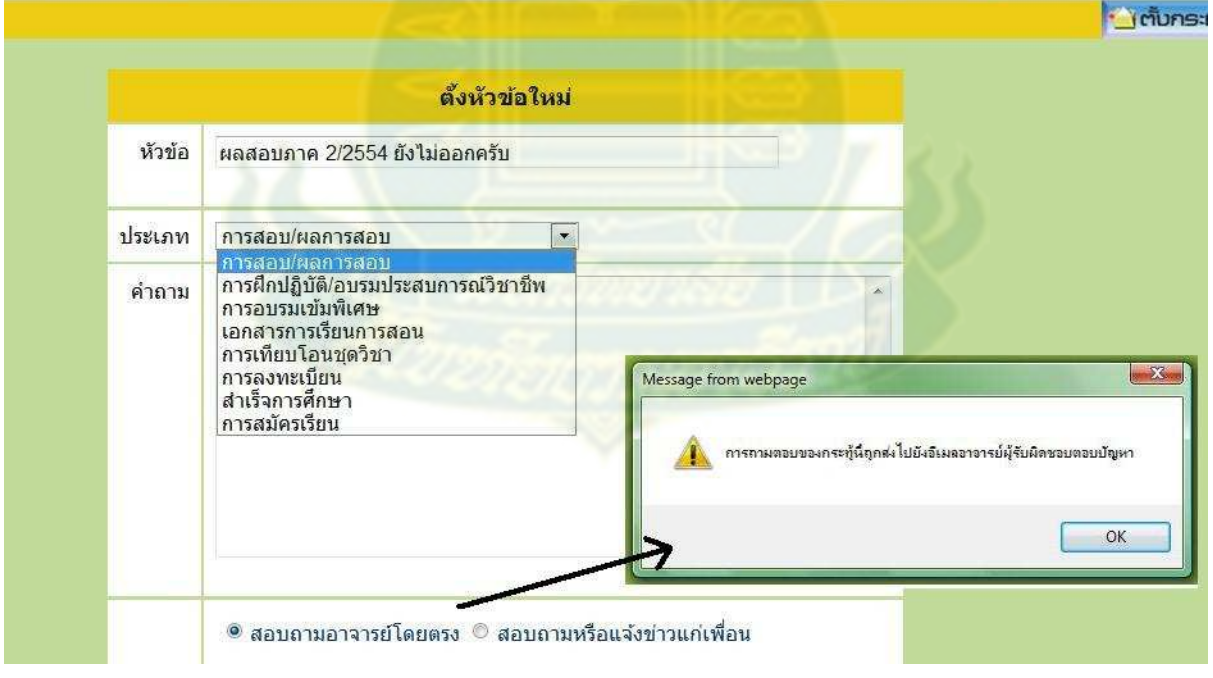

**ภาพที 4 กรณีตัGงคําถามใหม่ประเภทสอบถามอาจารย์โดยตรง**

ึกลับหน้าสาขาวิทยาศาสตร์และเทคโนโลยี∣ หน้าหลัก∣ <mark>ตั้งคำถามใหม่</mark> สมัครสมาชิก∣ ค้นหา∣ ติดต่อเรา∣

ูเพิ่มอาจารย์เวร | เพิ่มประเภท | นับจำนวนคำถามและตอบของอาจารย์ | ค้นหา user | ลบกระทู้ | ลบคำตอบในกระทู้ |

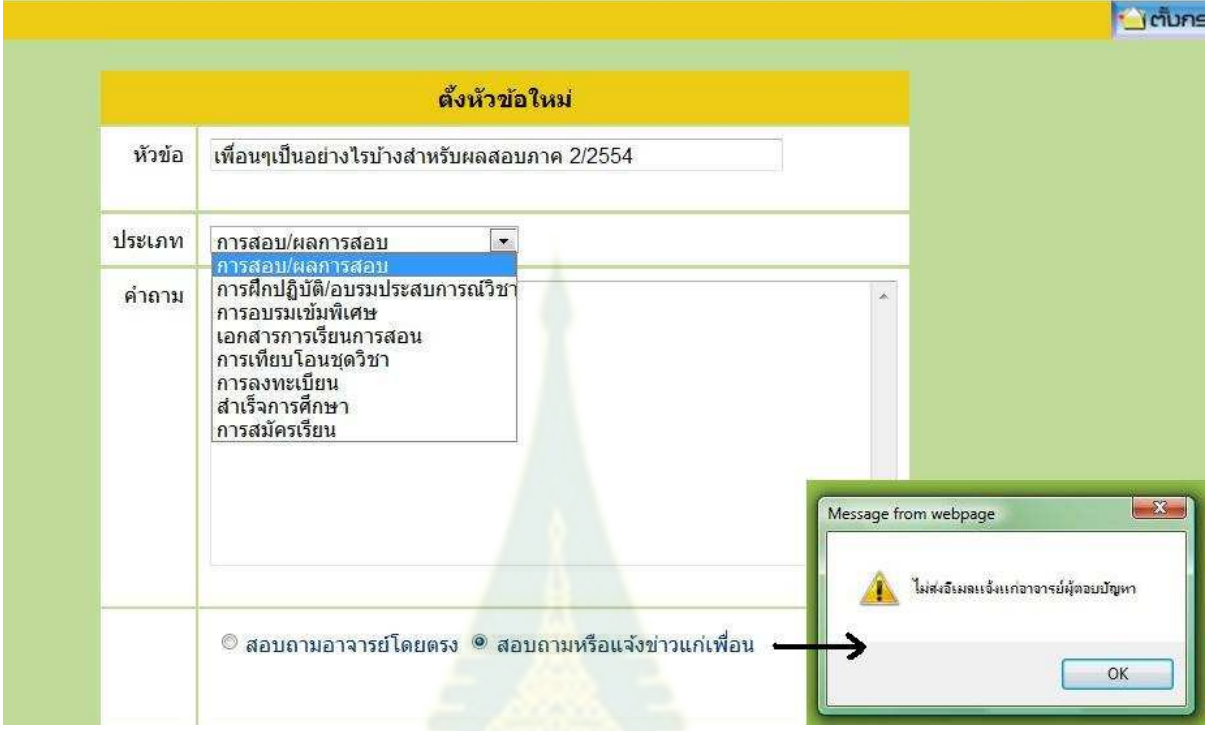

**ภาพที 5 กรณีตัGงคําถามใหม่ประเภทสอบถามหรือแจ้งข่าวแก่เพือน** 

*- การแยกประเภทของปัญหา (Query Classification)* ผู้ตั,งคําถามใหม่สามารถแยก ี ประเภทของปัญหาที่ต้องการสอบถามหรือประกาศแจ้งข่าวได้ โดยประเภทของปัญหาสามารถแบ่งย่อยได้ <u>เป็น 8 หมวด ได้แก่ การสอบ/ผลการสอบ การฝึกปฏิบัติ/อบรมประสบการณ์วิชาชีพ การอบรมเข้มพิเศษ</u> เอกสารการเรียนการสอน การเทียบโอนชุดวิชา การลงทะเบียน สําเร็จการศึกษา และการสมัครเรียน ดัง ี แสดงในภาพที่ 5 และ ภาพที่ 5 และแม้ว่<mark>ากรณีการตั้งคำถามใหม่ประเภทสอบถามห</mark>รือแจ้งข่าวแก่เพื่อนจะ ์ ไม่มีการส่งอีเมลแจ้งอาจารย์ก็ต<mark>าม แต่ระบบ DS-SOS ก็จะประมวลผลประเภท</mark>ของปัญหาเหล่านี้ไว้ด้วยและ ี เก็บไว้เป็นฐานข้อมูล นอกจากนี้ผู้ดูแลระบบยังสามารถเพิ่มเติมประเภทของปัญหาได้ตามความเหมาะสม โดยใช้ฟังก์ชัน **เพิ่มประเภท** แสดงได้ดังตัวอย่างในภาพที่ 6

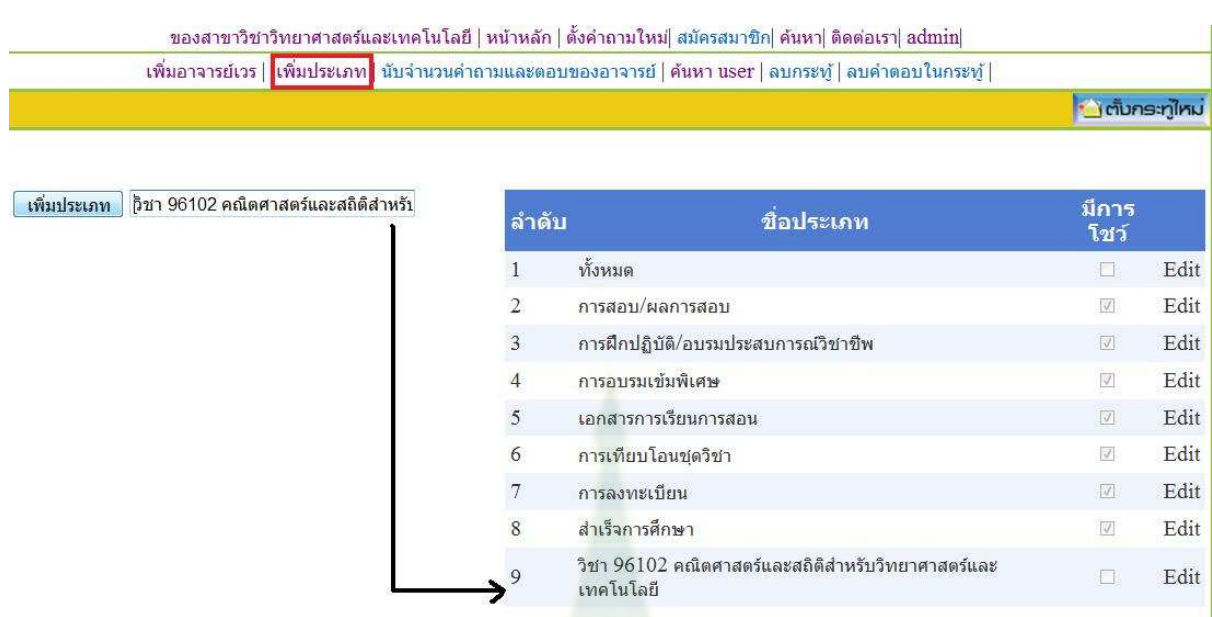

**ภาพที 6 การเพิมประเภทของปัญหา** 

*ิ การบันทึกการใช้งานระบบ (Data Logging) น*อกเหนือจากบัญชีรายชื่อผู้ใช้ พาส เวิร์ด อีเมล และข้อมูลทั่วไปของผู้ใช้งานทุกคนแล้ว ระบบกระดานสนทนายังถูกสร้างขึ้นให้สามารถบันทึก การใช้งานระบบกระดานสนทนาได้อีกด้ว<mark>ย เช่น ข้อมูลวันเวลาที่โพส</mark>ต์ ข้อมูลจำนวนครั้งการโพสต์ ข้อมูล ี ข้อมูลจำนวนครั้งการอ่านโพสต์ จำนวนครั้งที่อีเมลแจ้งเตือนไป ข้อมูลประเภทคำถาม ข้อมูลการใช้งาน ี ต่างๆ เหล่านี้ถูกเก็บไว้เพื่อใช้สำหรับเรียกดูหรือค้นคืนในภายหลัง และสามารถแสดงได้ในรูปแบบแตกต่าง ้ กันขึ้นกับจุดประสงค์ของผู้ใช้งาน ข้อมูลการใช้งานระบบต่างๆ ถูกบันทึกไว้และผู้ใช้สามารถเรียกดูได้ใน ้รูปแบบต่างๆ เพียงแค่เลือกหมว<mark>ดที่แสดงแล้วข้อมูลก็จะปรากฏเ</mark>รียงลำดับตามตัวอักษร เช่น หัวข้อ ประเภท คําถาม และผู้ตอบกระทู้ล่าสุด หรือเรียงลําดับตามจํานวนตัวเลข เช่น ผู้เข้าชม (จํานวนผู้อ่าน) ผู้ตอบกระทู้ (จำนวนผู้ตอบกระทู้) และข้อมูลวันที่โพสต์ จะปรากฎตามลำดับก่อนหลัง ตัวอย่างการแสดงผลข้อมูลที่ถูก ู บันทึกการใช้งานระบบบนหน้าหลักของระบบกระดานสนทนา DS-SOS แสดงในภาพที่ *7* 

นอกจากนี้จากภาพจะเห็นว่ามีแถบเมนูฟังก์ชันให้เลือกใช้งาน 2 บรรทัด สำหรับผู้ใช้งานทั่วไปจะ ี สามารถเข้าใช้ระบบกระดานสนทนา DS-SOS แฉพาะแถบเมนูบรรทัดบนเท่านั้น ส่วนผู้ดูแลระบบจะ สามารถเข้าใช้แถบเมนูฟังกชันบรรทัดล ์ ่างร่วมด้วยได้

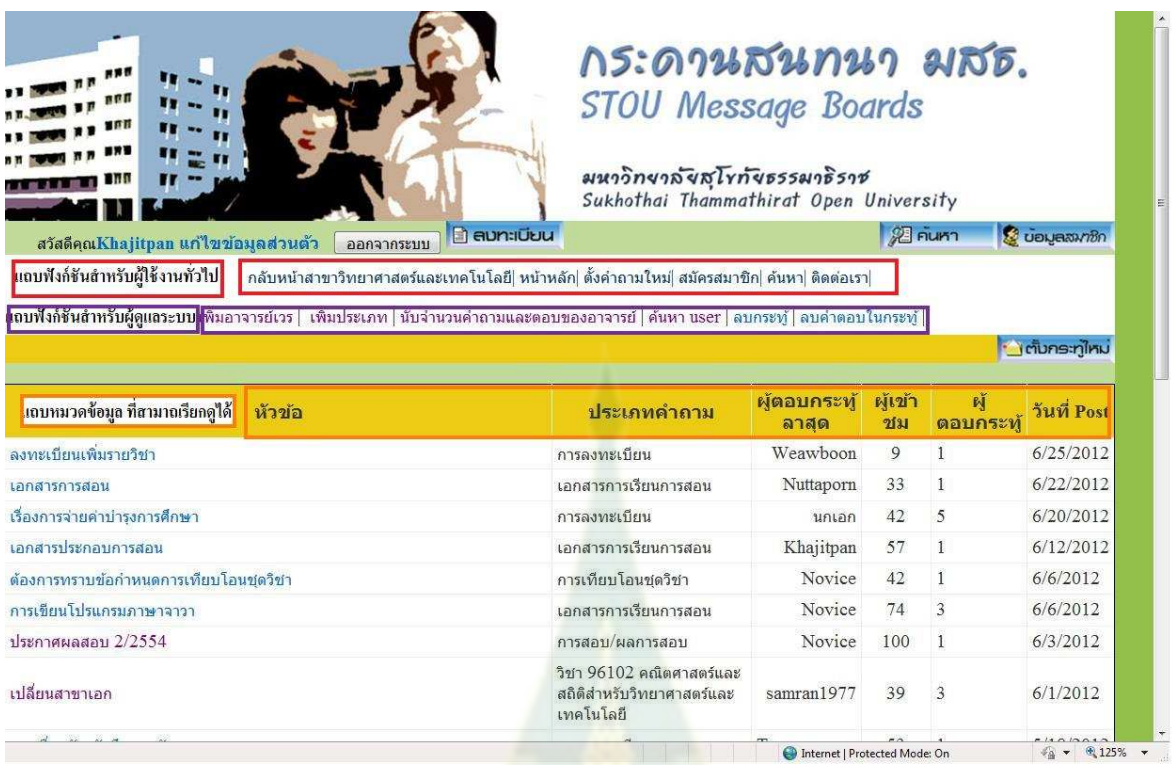

**ภาพที 7 หน้าหลักกระดานสนทนาระบบ DS-SOS** 

*- การค้นหาคําถามถามบ่อย (Frequently Asked Question)* จากการเลือกประเภทของ คำถามในขั้นตอนการตั้งคำถามใหม่ ระบบกระดานสนทนา DS-SOS ทำการบันทึกข้อมูลประเภทของ <sub>ี</sub> คำถามที่ผู้ตั้งกระทู้เลือกสัมพันธ์กับ ชื่อหัวข้อกระทู้ จำนวนผู้เข้าชม จำนวนผู้ตอบกระทู้ และวันเวลาที่ โพสต์ เป็นต้น เมื่อเรี<mark>ยกใช้</mark>ฟังก์ชัน <u>ค้นหา</u> ผู้ใช้งานต้องระบุประเภทคำถามที่ต้องการสืบค้นก่อน หลังจากนั้น ระบบจะทำการสืบค้นหัวข้อคำถามที่ตรงกับประเภทคำถามที่เลือกไว้ แล้<mark>วแสดงข้อมูลเกี่ยวข้องที่เหลือบน</mark> หน้าเว็บกระดาบสนทนา ดังแสดงในกาพที่ 8

โดยทั่วไปฟังก์ชันการทำงานการค้นหาคำถามถามบ่อยจะมีในทุกระบบ Web 2.0 ที่มีการ ปฏิสัมพันธ์กันระหว่างผ้ใช้งาน แต่ในระบบกระ<mark>ดานสนทนา</mark>ของสาขาวิชาวิทยาศาสตร์และเทคโนโลยีมีเมน ฟังก์ชันค้นหา แต่ไม่สามารถทำงานได้ ดังนั้นงานวิจัยนี้จึงพัฒนาส่วนของฟังก์ชันการค้นหาคำถามถามบ่อย ไว้ในระบบประมวลผลคําถาม

#### ึกลับหน้าสาขาวิทยาศาสตร์และเทคโนโลยี∣ หน้าหลัก∣ ตั้งคำถามใหม่∣ สมัครสมาชิก∣<mark>ดันหา∣</mark> ติดต่อเรา∣

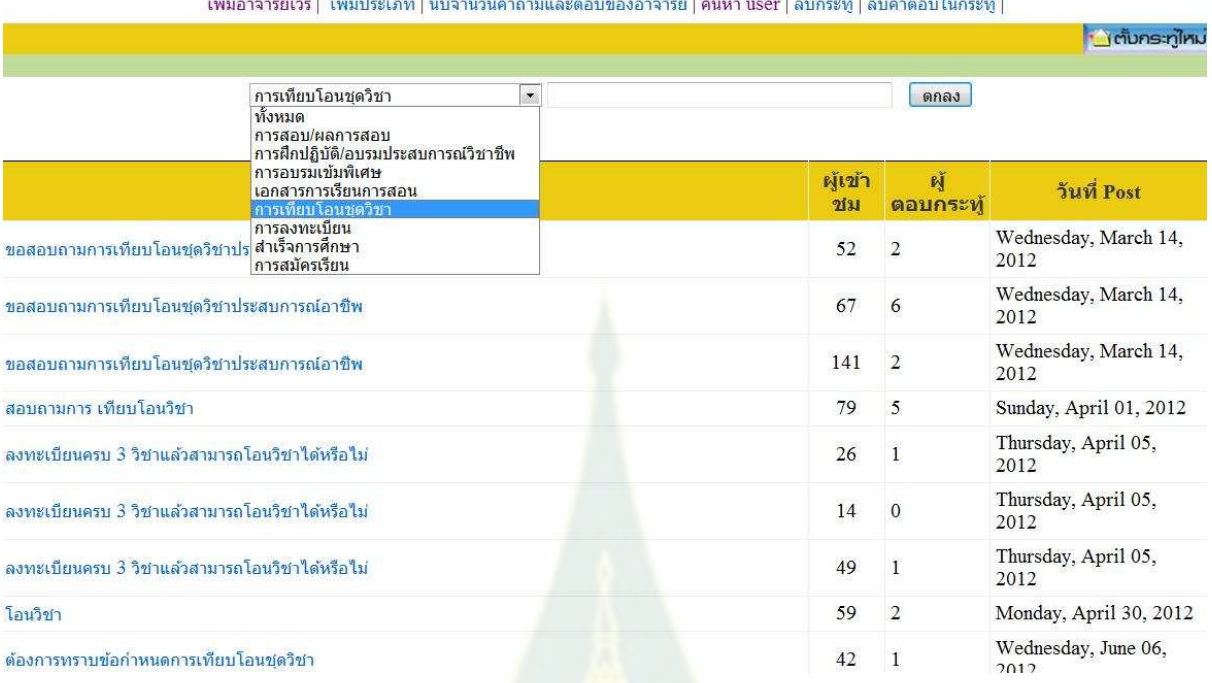

## **ภาพที 8 ตัวอย่างการใช้งานฟังก์ชัน ค้นหา**

*5.2.2 ระบบควบคุมการปฏิสัมพันธ์ระหว่างผ้ใช้งาน (Interactive Session Control) ู* ประกอบด้วย พึงก์ชับการทำงาบดังต่อไปบี้

*1. ตารางปฏิบัติงานตอบปัญหา (Advisory Schedule)* งานวิจัยนี,ได้พัฒนาส่วนของ ี ตารางปฏิบัติงานตอบปัญหาขึ้นมา โดยผู้ดูแลระบบจะทำการใส่ข้อมูลอาจารย์แต่ละท่านที่ได้รับมอบหมาย ให้ปฏิบัติงานตอบปัญหาในแต่ละวัน โดยระบบจะบันทึกเวลาการปฏิบัติงานบนระบบกระดานสนทนาเริ่ม ี ตั้งแต่เวลา 16:31 ของวันก่อนหน้า จนถึงเวลา 16:30 ของวันปฏิบัติงานที่ได้กำหนดไว้ นั่นคือหากวัน ปฏิบัติงานใดที่วันก่อน<mark>หน้าเป็นวันหยุดราชการ</mark> (ไม่มีการกำหนดผู้รับผิดชอบตอบปัญหา) ผู้ปฏิบัติงานใน ้วันถัดไปนั้นต้องรับหน้าที่ตอบปัญหาแทนหากมีนักศึกษาตั้งคำถามใหม่จี้นมาในช่วงวันหยุดราชการ ึกระบวนการทำงานดังกล่าวนี้ทำให้สามารถช่วยเหลือนักศึกษาที่ต้องการความช่วยเหลือได้อย่างต่อเนื่อง

ิภาพที่ 9 แสดงตัวอย่างการใช้งานฟังก์ชัน **เพิ่มอาจารย์เวร** สำหรับเดือนมีนาคม 2555 โดย ผู้ดูแลระบบทำการเพิ่มชื่ออาจารย์ สำหรับแต่ละวันที่รับผิดชอบตามที่อาจารย์ทุกท่านได้กำหนดไว้ก่อนหน้า ี แล้วของเดือนมีนาคม นอกจากนี้ระบบ DS-SOS ยังสามารถแสดงตารางปฏิบัติงานทั้งหมดที่ได้กำหนด ไว้ได้เพื่อใช้ในการตรวจสอบการปฏิบัติงาน ดังตัวอย่างแสดงในภาพที่ 10 ซึ่งแสดงตารางเวลาปฏิบัติงาน ตอบปัญหาประจําเดือนมิถุนายน 2555

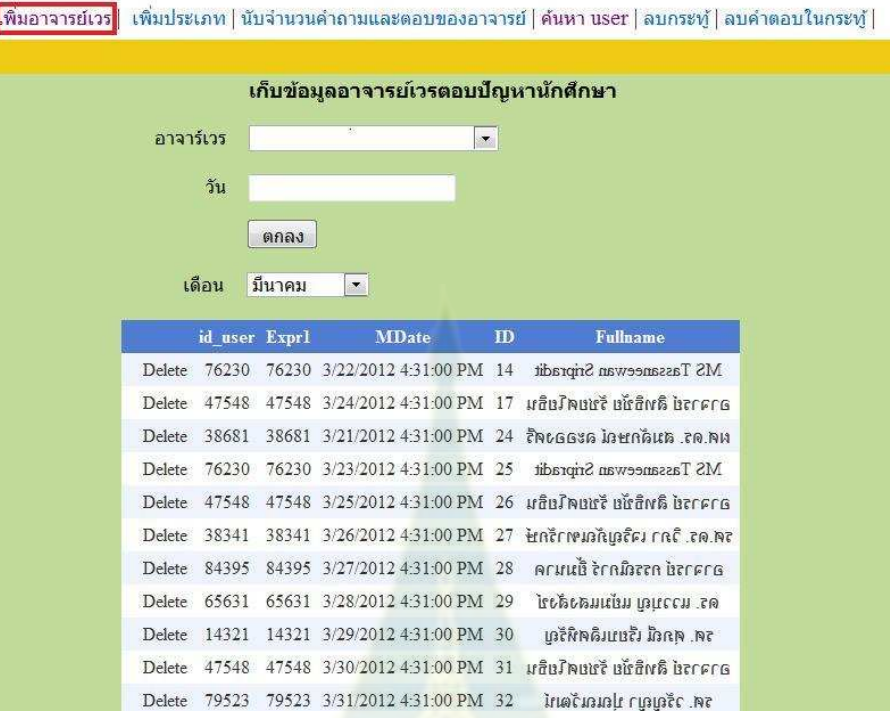

ึกลับหน้าสาขาวิทยาศาสตร์และเทคโนโลยี∣ หน้าหลัก∣ ตั้งคำถามใหม่∣ สมัครสมาชิก∣ ค้นหา∣ ติดต่อเรา∣

# **ภาพที 9 การเก็บข้อมูลอาจารย์เวรตอบปัญหานักศึกษาเดือนมีนาคม 2555**

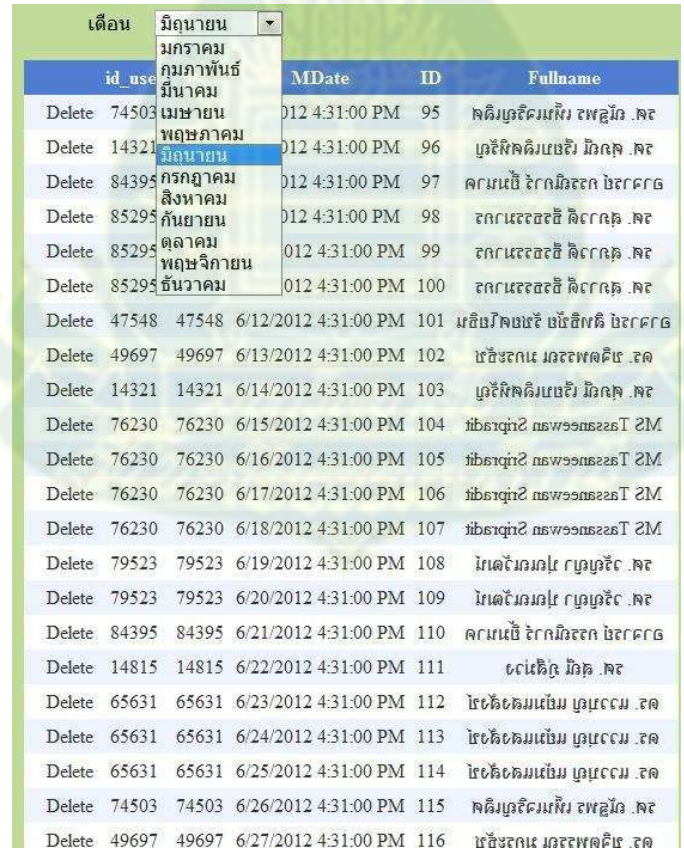

**ภาพที 10 ตารางเวลาปฏิบัติงานตอบปัญหาประจําเดือนมิถุนายน 2555** 

2. *การอีเมลแจ้งผู้ปฏิบัติงาน (Staff Notification)* เป็นฟังก์ชันการทำงานที่สนับสนนการ ้ ปฏิสัมพันธ์ระหว่างอาจารย์ผู้ปฏิบัติงานตอบปัญหาแต่ละวันและนักศึกษาผู้ตั้งคำถามให้มีความรวดเร็วยิ่งขึ้น ่ ในทันทีที่มีการตั้งกระทู้คำถามใหม่และระบุว่าเป็นการสอบถามอาจารย์โดยตรง ระบบ DS-SOS จะเข้าไปที่ ู ฐานข้อมูลตารางปฏิบัติงานเพื่อตรวจสอบว่าอาจารย์ท่านใดปฏิบัติงานในช่วงเวลาดังกล่าว และนำ id\_user ี ของอาจารย์ท่านนั้นมาสืบค้นหาอีเมลจากฐานข้อมูลผู้ใช้งาน จากนั้นระบบ DS-SOS ทำการส่งอีเมลไปยัง อาจารย์ท่าบบั๊บต่อไป

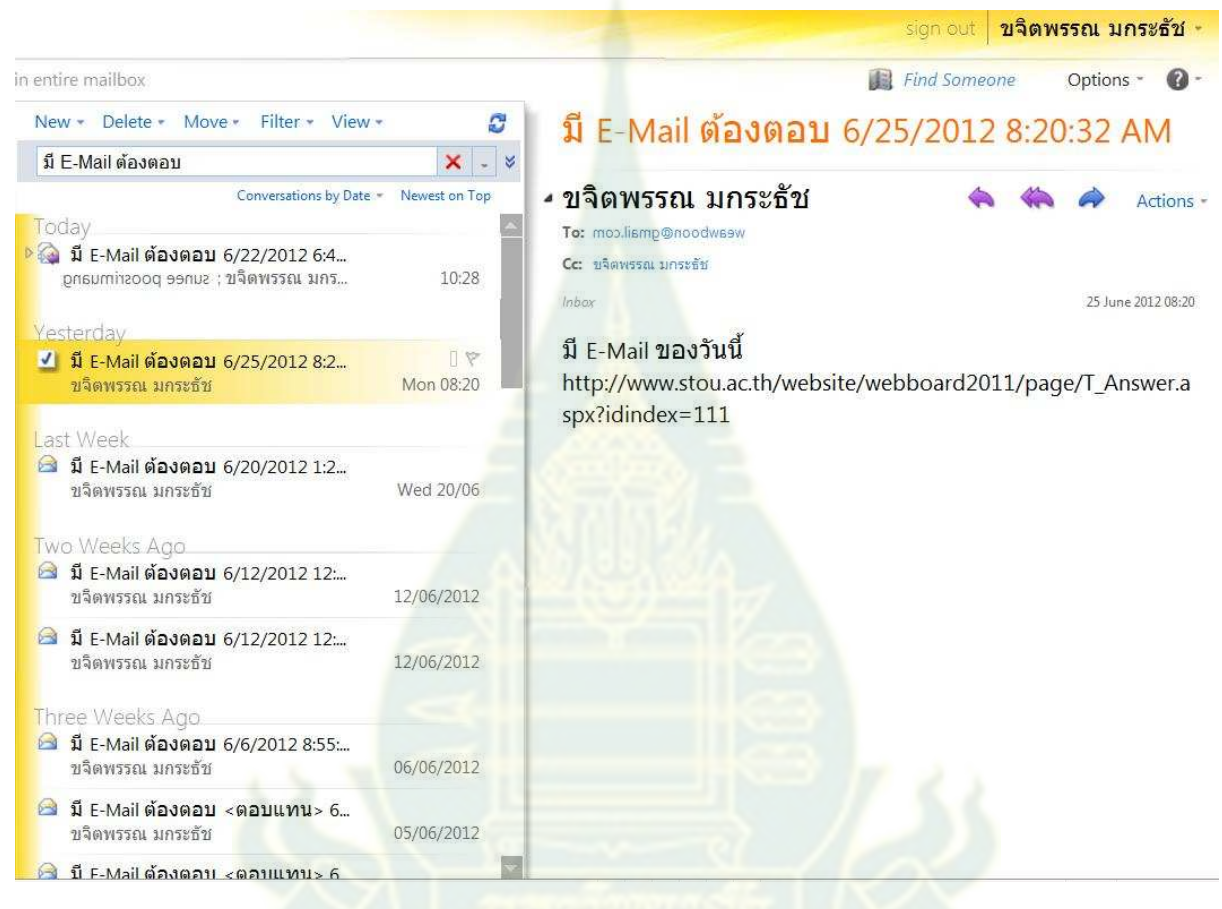

## **ภาพที 11 การส่งอีเมลแจ้งเตือนอาจารย์ผ้ปฏิบัติงานตอบปัญหา ู**

ึ จากภาพที่ 11 แสดงตัวอย่างการส่งอีเมลจากระบบ DS-SOS ไปยังอาจารย์ผู้ปฏิบัติงานตอบปัญหา ประจำวัน และผู้ดูแลระบบด้วยทุกครั้ง ที่มีการตั้งกระทู้คำถามใหม่ โดยระบบจะทำการแนบลิงค์กระทู้ ้ คำถามส่งไปด้วย เพื่อที่อาจารย์ผู้ปฏิบัติงานสามารถเข้าไปตอบได้ถูกกระทู้ ทำให้ไม่เป็นการเสียเวลาแก่ ่ อาจารย์ที่ต้องเข้าไปในหน้ากระดานสนทนาหลักแล้วเข้าไปดูว่าเป็นกระทู้ใดที่มีการตั้งคำถามใหม่และรอ คําตอบจากอาจารย์อยู ่

3. *การอีเมลแจ้งผู้ใช*้งานที่ถาม/ตอบ*ในกระทู้ (User Notification)* สำหรับนักศึกษาที่เข้า ไปตั้งกระทู้จะได้รับอีเมลแจ้งเตือนในทันทีที่กระทู้ดังกล่าวมีผู้เข้าไปตอบแล้ว ซึ่งอาจจะเป็นอาจารย์ ผู้ปฏิบัติงานตอบปัญหาในวันนั้น อาจารย์ท่านอื่น หรือเป็นเพื่อนนักศึกษาก็ได้ นักศึกษาจะได้รับอีเมลพร้อม ลิงค์กระทู้ที่ได้ตั้งเอาไว้เพื่อเข้าไปอ่านคำตอบ

้นอกจากนี้ผู้ใช้งานทุกคนที่เข้าไปตอบกระทู้ หรือถามคำถามเพิ่มเติมในกระทู้นั้นๆ จะได้รับอีเมล แจ้งเตือนทุกครั้งที่มีความเคลื่อนไหวหรือการโพสต์ข้อความต่างๆ เพิ่มเติมในกระทู้นั้นๆ แม้ว่าจะมีการ โพสต์ข้อความเพิ่มเติมในวันอื่นภายหลังก็ตาม ตัวอย่างการอีเมลแจ้งผู้ใช้งานที่ถาม/ตอบในกระทู้แสดงดัง ภาพที่ 12 ซึ่งเป็นตัวอย่างการอีเมลแจ้งแก่อาจารย์ผู้เคยตอบปัญหากระทู้เดิมในวันก่อนหน้านี้ไปแล้ว แต่ ปรากฏว่ายังมีคำถามเพิ่มเติมหรือความเคลื่อนไหวอื่นๆ อีกจากนักศึกษาหรืออาจารย์ท่านอื่นในกระท้ ้ ดังกล่าวอย่ ทั้งนี้อีเมลจะทำการแจ้งไปยังอาจารย์ผู้ปฏิบัติงานใหม่ประจำวันนั้นด้วย เพื่อที่จะทราบ ้ ความก้าวหน้าในการช่วยเหลือนักศึกษาด้วยเช่นกัน แม้ว่าจะไม่ได้ทำหน้าที่ตอบปัญหาให้นักศึกษาแต่แรกก็ ตาม

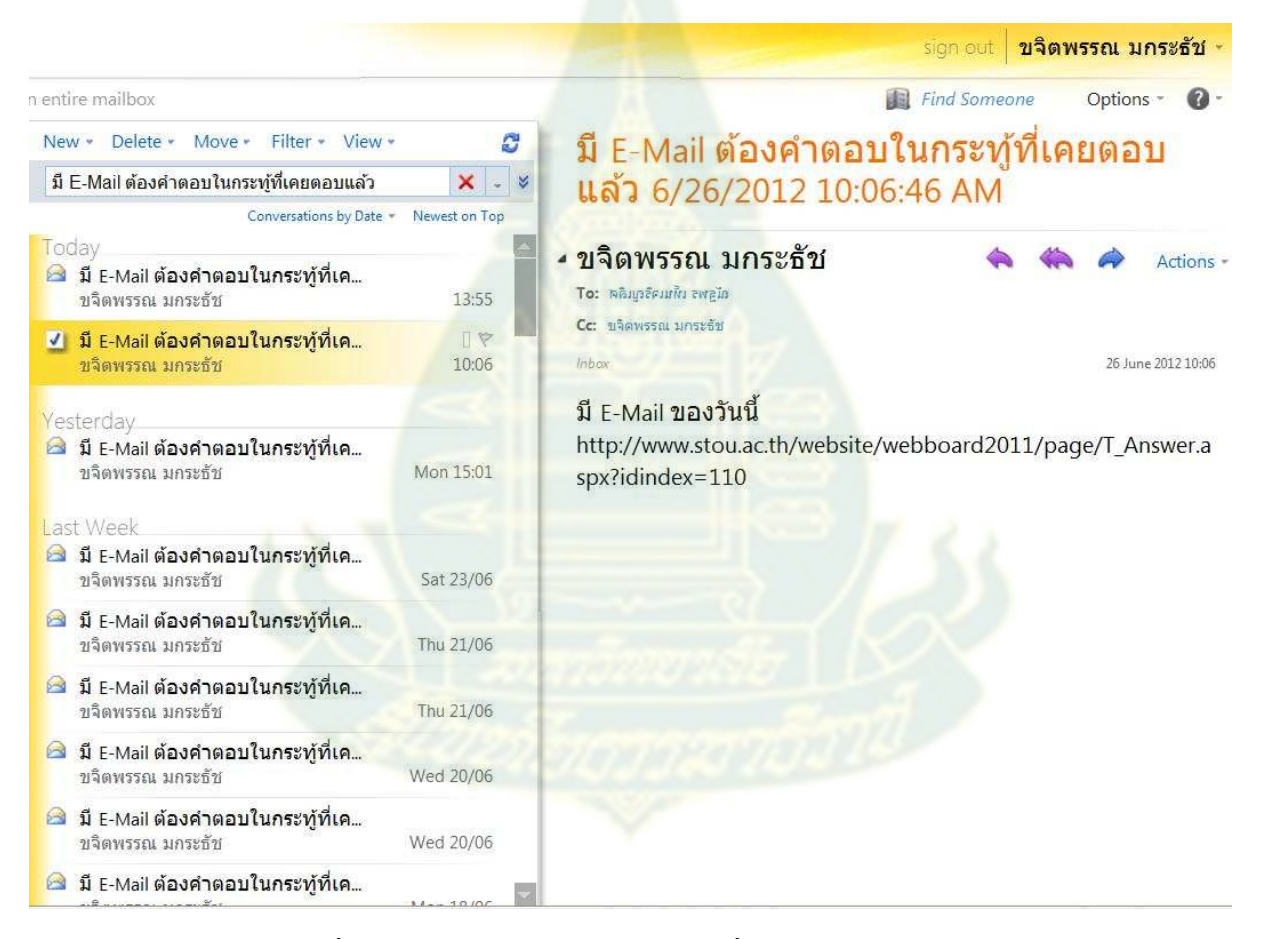

**ภาพที 12 การส่งอีเมลแจ้งเตือนผ้ใช้งานทีถาม/ตอบในกระท ู ้เดิม ู**

*4. การบันทึกข้อมูลสถิติการปฏิสัมพันธ์ (Interactive Record)* ระบบ DS-SOS สามารถ ้บันทึกข้อมูลการปฏิสัมพันธ์ระหว่างอาจารย์ผู้ปฏิบัติหน้าที่ตอบปัญหากับนักศึกษาได้ โดยแสดงดังสถิติตาม ี ตัวอย่างในภาพที่ 13 ทั้งนี้ผู้ดูแลระบบสามารถเรียกใช้ฟังก์ชันนี้ได้ผ่านเมนู <u>หับจำนวนคำถามและตอบของ</u> **อาจารย์** แล้วเลือกช่วงเวลาที9ต้องการให้ระบบ DS-SOS แสดงข้อมูลทางสถิติ จากตัวอยางต้องการให้ ่ แสดงผลระหว่างวันที่ 1 มีนาคม -27 มีนาคม 2555 ผลลัพธ์ที่ได้ประกอบด้วย ชื่อ-สกุล อาจารย์ที่อยู่ในระบบ (Fullname) จำนวนคำถาม (ถาม) จำนวนคำตอบ (ตอบ) และวันเวลาที่ทำการตอบล่าสุด (ตอบล่าสุด) ของ อาจารย์แต่ละท่าน จากตัวอยาง่

<u>ิถาม</u> หรือ จำนวนคำถามที่ปรากฏขึ้นมานั้น เป็นจำนวนที่ระบบ DS-SOS นับจำนวน ้ ครั้งที่ส่งอีเมลแจ้งเตือนไปยังอาจารย์ผู้ปฏิบัติหน้าที่ตอบปัญหาประจำวัน ตามข้อกำหนดดังต่อไปนี้

- *-* มีกระทู้คําถามใหม่ที9สอบถามอาจารย์โดยตรงประจําวันตอบปัญหา หรือ
- มีการถาม/ตอบในกระท้ดังกล่าวโดยผู้อื่น หรือ
- มีการถาม/ตอบในกระทู้ดังกล่<mark>าวโดยนักศึ</mark>กษาผู้ตั้งคำถาม หรือ
- มีความเคลื่อนไหวอื่นใดเพิ่มเติมในกระทู้ดังกล่าว ในวันอื่นนอกเหนือจากวันปฏิบัติ หน้าที่ หรือ
- มีความเคลื่อนใหวอื่นใดเพิ่มเ<mark>ติมในกระทู้เดิมที่เป็น</mark>หน้าที่ความรับผิดชอบของอาจารย์ ท่านอื่น แต่ความเคลื่อนไหวดังกล่าวเกิดขึ้นตรงกับวันปฏิบัติหน้าที่ของอาจารย์อีก ท่านที่ได้รับมอบหมาย

<u>ี ตอบ</u> หรือ จำนวนคำตอบที่ปรากฏขึ้นมานั้น เป็นจำนวนที่ระบบ DS-SOS นับจำนวน ี ครั้งที่อาจารย์ผู้ปฏิบัติหน้าที่ตอบปัญหาประจำวันเข้าไปตอบในกระทู้ ตามข้อกำหนดดังต่อไปนี้

- อาจารย์เข้าไปตอบในกระทู้ใดๆ ตรงกับวันปฏิบัติหน้าที่ตอบปัญหา หรือ
- *-* อาจารย์เข้าไปตอบในกระทู้ใดๆ นอกเหนือจากวันปฏิบัติหน้าที9ตอบปัญหา

<u>ี ตอบล่าสุด</u> หรือ วันเวลาครั้งสุดท้ายที่อาจารย์เข้าไปตอบในกระทู้ อย่างไรก็ตาม ี ฟังก์ชันนี้ยังมีความบกพร่องอยู่ คือมีการบันทึกวันเวลาครั้งสุดท้ายที่อาจารย์เข้าไปตอบในกระทู้ได้ถูกต้อง ้ เฉพาะเพียงอาจารย์บางท่านเท่านั้น แต่อาจารย์บางท่านข้อมูลไม่ได้ทำการปรับเปลี่ยนให้เป็นปัจจุบัน แต่จะ บันทึกเพียงวันแรกที่เข้าไปตอบกระทู้เท่านั้น ดังนั้นในส่วนนี้จึงต้องทำการปรับปรุงต่อไป

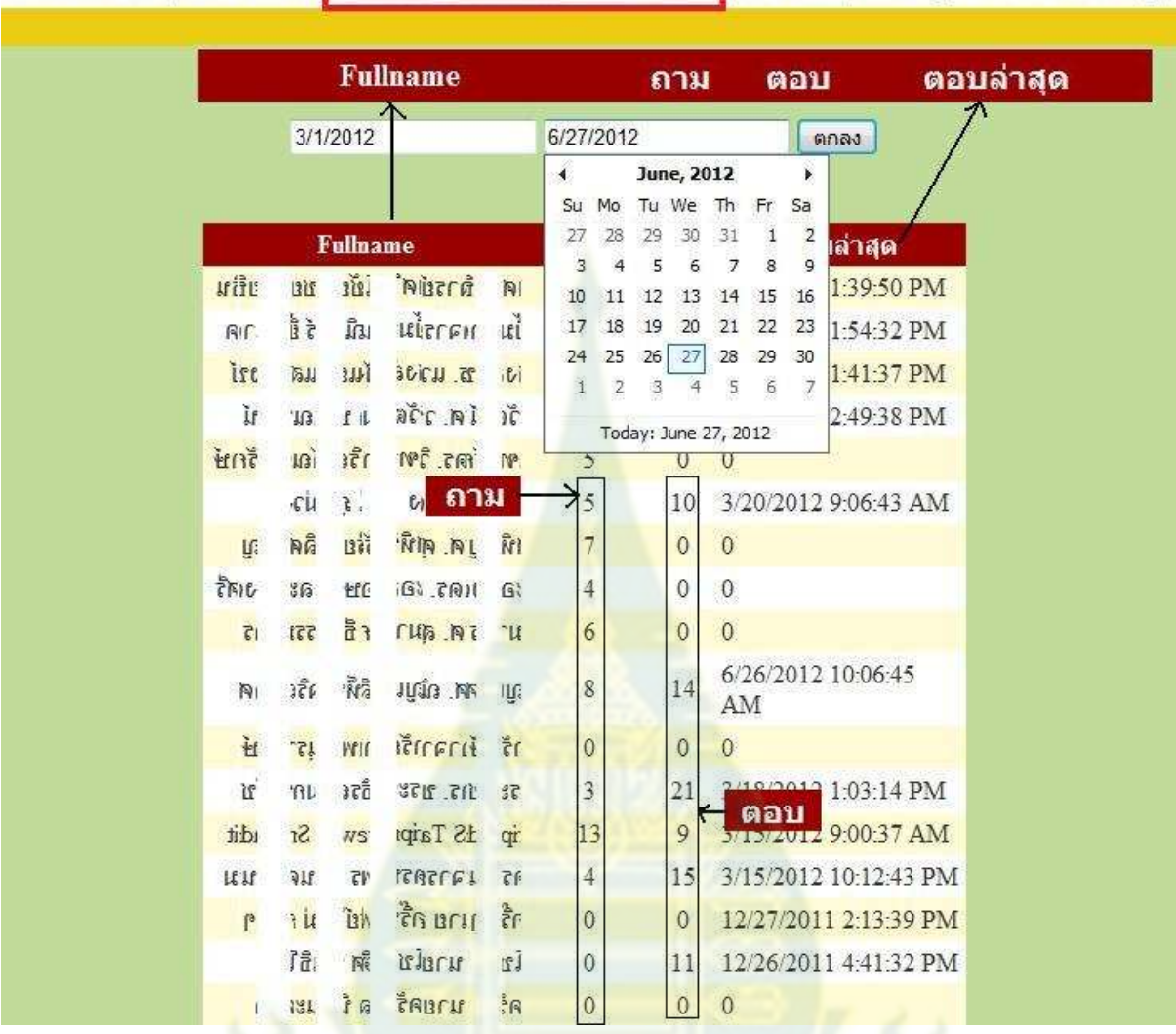

ึกลับหน้าสาขาวิทยาศาสตร์และเทคโนโลยี∣ หน้าหลัก∣ ตั้งคำถามใหม่∣ สมัครสมาชิก∣ ค้นหา∣ ติดต่อเรา∣

้เพิ่มอาจารย์เวร | เพิ่มประเภท |<mark>นับจำนวนคำถามและตอบของอาจารย์'</mark> ค้นหา user | ลบกระทู้ | ลบคำตอบในกระทู้ |

**ภาพที 13 สถิติการปฏิบัติหน้าทีตอบปัญหาของอาจารย์ตัGงแต่เดือนมีนาคม – 27 มิถุนายน 2555**